# **How To Use Raspberry Pi Secure Boot**

Raspberry Pi Ltd

2023-07-05: githash: b3a30d1-clean

# **Colophon**

© 2020-2023 Raspberry Pi Ltd (formerly Raspberry Pi (Trading) Ltd.)

This documentation is licensed under a Creative Commons [Attribution-NoDerivatives 4.0 International](https://creativecommons.org/licenses/by-nd/4.0/) (CC BY-ND) licence.

build-date: 2023-07-05 build-version: githash: b3a30d1-clean

## **Legal Disclaimer Notice**

TECHNICAL AND RELIABILITY DATA FOR RASPBERRY PI PRODUCTS (INCLUDING DATASHEETS) AS MODIFIED FROM TIME TO TIME ("RESOURCES") ARE PROVIDED BY RASPBERRY PI LTD ("RPL") "AS IS" AND ANY EXPRESS OR IMPLIED WARRANTIES, INCLUDING, BUT NOT LIMITED TO, THE IMPLIED WARRANTIES OF MERCHANTABILITY AND FITNESS FOR A PARTICULAR PURPOSE ARE DISCLAIMED. TO THE MAXIMUM EXTENT PERMITTED BY APPLICABLE LAW IN NO EVENT SHALL RPL BE LIABLE FOR ANY DIRECT, INDIRECT, INCIDENTAL, SPECIAL, EXEMPLARY, OR CONSEQUENTIAL DAMAGES (INCLUDING, BUT NOT LIMITED TO, PROCUREMENT OF SUBSTITUTE GOODS OR SERVICES; LOSS OF USE, DATA, OR PROFITS; OR BUSINESS INTERRUPTION) HOWEVER CAUSED AND ON ANY THEORY OF LIABILITY, WHETHER IN CONTRACT, STRICT LIABILITY, OR TORT (INCLUDING NEGLIGENCE OR OTHERWISE) ARISING IN ANY WAY OUT OF THE USE OF THE RESOURCES, EVEN IF ADVISED OF THE POSSIBILITY OF SUCH DAMAGE.

RPL reserves the right to make any enhancements, improvements, corrections or any other modifications to the RESOURCES or any products described in them at any time and without further notice.

The RESOURCES are intended for skilled users with suitable levels of design knowledge. Users are solely responsible for their selection and use of the RESOURCES and any application of the products described in them. User agrees to indemnify and hold RPL harmless against all liabilities, costs, damages or other losses arising out of their use of the RESOURCES.

RPL grants users permission to use the RESOURCES solely in conjunction with the Raspberry Pi products. All other use of the RESOURCES is prohibited. No licence is granted to any other RPL or other third party intellectual property right.

HIGH RISK ACTIVITIES. Raspberry Pi products are not designed, manufactured or intended for use in hazardous environments requiring fail safe performance, such as in the operation of nuclear facilities, aircraft navigation or communication systems, air traffic control, weapons systems or safety-critical applications (including life support systems and other medical devices), in which the failure of the products could lead directly to death, personal injury or severe physical or environmental damage ("High Risk Activities"). RPL specifically disclaims any express or implied warranty of fitness for High Risk Activities and accepts no liability for use or inclusions of Raspberry Pi products in High Risk Activities.

Raspberry Pi products are provided subject to RPL's [Standard Terms](https://www.raspberrypi.com/terms-conditions-sale/). RPL's provision of the RESOURCES does not expand or otherwise modify RPL's [Standard Terms](https://www.raspberrypi.com/terms-conditions-sale/) including but not limited to the disclaimers and warranties expressed in them.

# **Document version history**

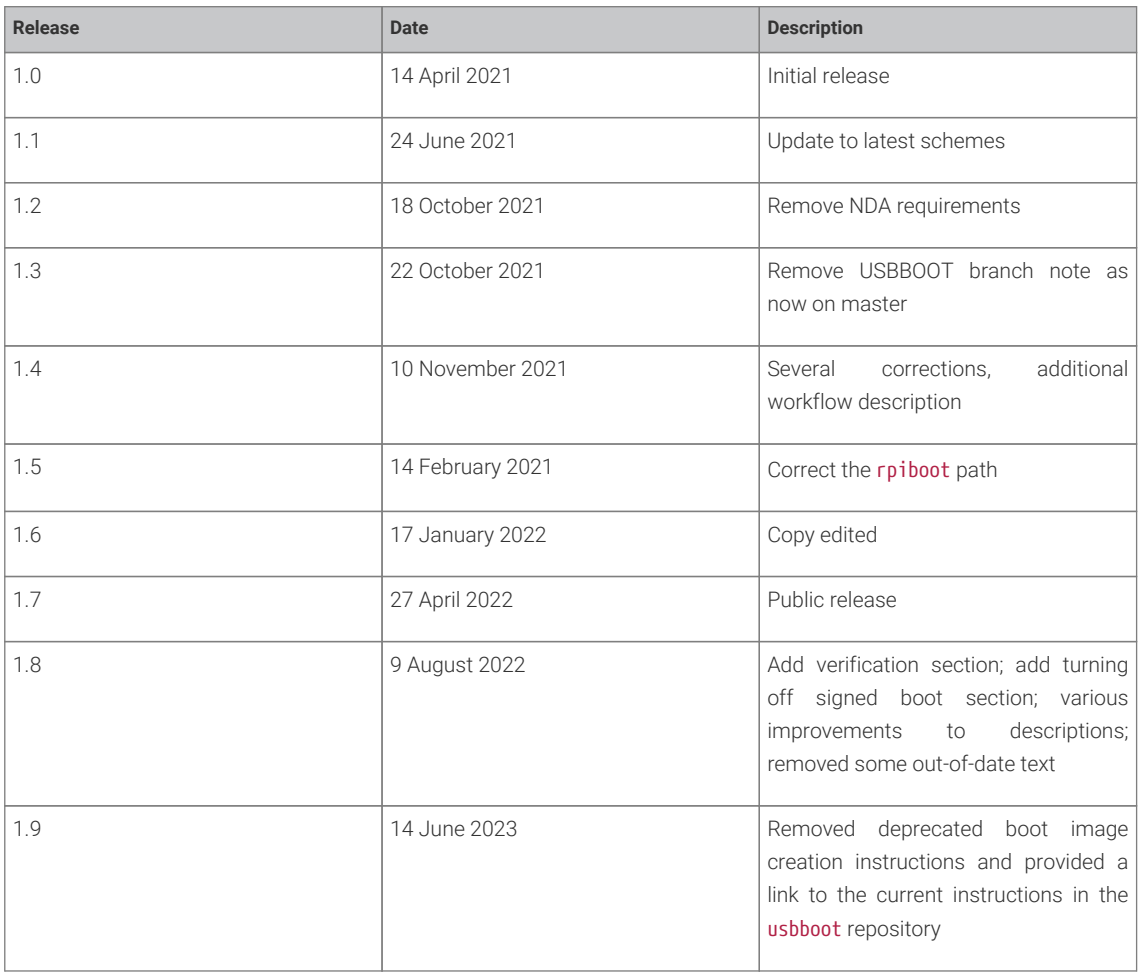

# **Scope of document**

This document applies to the following Raspberry Pi products:

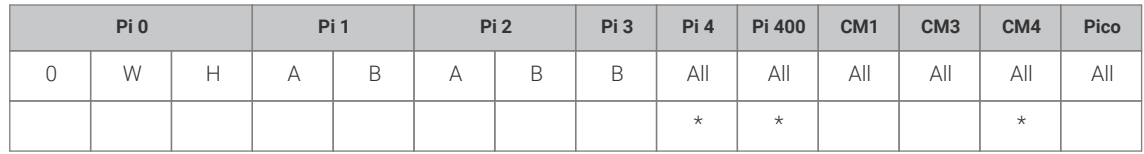

# **Introduction**

This white paper describes how to implement secure boot on devices based on Raspberry Pi 4. For an overview of the secure boot implementation, please see the *Raspberry Pi 4 Boot Security* white paper.

This white paper assumes that the Raspberry Pi running RPIBOOT is running Raspberry Pi OS (Linux), Bullseye version or later, and is fully up to date with the latest firmware and kernels. The secure boot system is intended for use with buildroot (or similar)-based OS images; using it with Raspberry Pi OS is not recommended or supported.

# **Guide to using signed/secure boot**

This quick start guide describes how to use the Raspberry Pi Ltd supplied scripts to create a signed and secure boot system. These scripts are designed with the aim of making the entire process very easy to carry out. Note, however, that some of the operations involved in making a Raspberry Pi boot-secure are irreversible, so you should take particular care when using these instructions. This document will warn you whenever irreversible operations are about to be carried out.

We recommend that you read this whitepaper in conjunction with the online instructions at [https://github.com/](https://github.com/raspberrypi/usbboot#secure-boot) [raspberrypi/usbboot#secure-boot.](https://github.com/raspberrypi/usbboot#secure-boot) Raspberry Pi Ltd also advises checking the GitHub usbboot repository to ensure you have the latest instructions and bug fixes.

## **Prerequisites**

It is assumed that the user is using a separate device, such as another Raspberry Pi, or a laptop or similar running Linux, to do all the file system collation and encryption.

Use the following command to install essential packages on this device:

```
sudo apt install pkg-config build-essential
```
The scripts use the Python cryptographic pycryptodomex support module, which can be installed as follows:

python3 -m pip install pycryptodomex

or

pip install pycryptodomex

Then you will also need to clone the usbboot repository, which contains various tools, bootloaders, and recovery files:

git clone https://github.com/raspberrypi/usbboot/

To build the usbboot application for Raspberry Pi OS, Ubuntu, or similar:

```
cd usbboot
sudo apt install libusb-1.0-0-dev
make
```
This document assumes, unless stated otherwise, that all commands are executed from the usbboot folder cloned above.

Secure boot requires the latest firmware (September 2021). This is already present in the Bullseye release of Raspberry Pi OS, but can also be downloaded from the firmware repository on GitHub. The required files are in the boot folder.

git clone --depth 1 --branch stable https://github.com/raspberrypi/firmware

#### **B** NOTE

To help with debugging any issues, it can be very useful to have a Universal Serial Bus (USB) UART (universal asynchronous receiver/transmitter) adapter connected when using rpiboot.

### **Creating an RSA key pair**

An RSA (Rivest–Shamir–Adleman) key pair is required to sign the electronically erasable programmable read-only memory (EEPROM) and the boot image. To create a 2048-bit RSA private key in PEM (Privacy-Enhanced Mail) format:

openssl genrsa 2048 > private.pem

You may also need a public key, which can be generated from the private key with this command:

openssl rsa -in private.pem -out public.pem -pubout -outform PEM

#### **WARNING**

Keep these keys secure. If a key is lost, then any Raspberry Pi that has been set to use that key can no longer be updated. If a key is stolen, third parties will be able to sign their images with it; this will compromise security on any device using that key.

### **Creating a signed boot image**

The entire process for creating a signed boot image is documented on the Raspberry Pi Ltd GitHub site:

<https://github.com/raspberrypi/usbboot#secure-boot>

A minimal example can be found here:

<https://github.com/raspberrypi/usbboot/blob/master/secure-boot-example/README.md>

Once the image has been created and copied to the boot partition of the Raspberry Pi, you can secure the system.

#### **Update the EEPROM using** usbboot

We now need to update the EEPROM on the device with a new signed bootloader, and add any configuration changes required.

The usbboot repository contains a subfolder called secure-boot-recovery. Although frequently used to recover a system with a bad bootloader, it is also used for customising the bootloader, and for signing it for use with secure boot.

In the folder is a file, boot, conf, that contains all the required configuration parameters.

The most important item for secure boot is the SIGNED\_BOOT option. When a bootloader has this set, it will look for a boot.sig in the boot folder and compare that against the bootloader's inbuilt key (see the next section); if they match, it will load boot. img into a ramdisk and use the contents to continue the boot process.

*# Select signed-boot mode in the EEPROM. This can be used during development # to test the signed boot image. Once secure boot is enabled via OTP this setting # has no effect, i.e. it is always 1.* SIGNED BOOT=1

This next command will apply the configuration to the bootloader, and sign it with the specified key. By default the script will use the bootloader file pieeprom.original.bin and the configuration file boot.conf from the current working folder. although both of these can be changed on the command line using -c and -i respectively.

#### **A** NOTE

Use ../tools/update-pieeprom.sh -h to display help on all the available options.

cd secure-boot-recovery ../tools/update-pieeprom.sh -k ../private.pem

We now have a configured and signed bootloader that we can transfer to the client device using rpiboot. So, set up your device to enable nRPIBOOT, remove EEPROM write protection (WP low), and then run the following command:

../rpiboot -d .

#### **O** NOTE

rpiboot with the -d option will boot the attached device using the boot files in the specified folder, rather than the bootloader from the eMMC. In this case it is using the current folder (.).

Power up your device, which should now update its bootloader to the newly signed image and then boot from the boot.img file.

At this stage the system is not fully secure, as it is still possible, given physical access, to boot up and replace the bootloader with an unsigned version by using rpiboot again. The final stage in the security process is to make changes to the OTP that will ensure that *only* a signed bootloader can boot the system.

#### **Turning off signed booting**

If you find the boot. img file is not booting correctly, it is still possible to replace the signed bootloader with an unsigned version, because at this stage the OTP has not yet been programmed.

The easiest way of doing this is to find a spare SD card and use Raspberry Pi Imager to create a recovery SD card. Run Imager and select Choose OS, then Misc Utility Images, then Bootloader, then one of the three different boot options; this will usually be SD Card Boot. Create the SD card, then insert it into the device and reboot. This will reprogram the eMMC bootloader to factory defaults.

#### **A** NOTE

If you enabled SIGNED\_BOOT=1 from Raspberry Pi OS but the system fails to boot, then a file, pieeprom.upd, will remain on the SD card, as it is only deleted on a successful boot. Consequently, the bootloader will set up signed boot mode after you swap SD cards back. You will need to delete the file from the boot folder to ensure that the system does not keep setting the SIGNED\_BOOT flag.

#### **Enable secure boot mode**

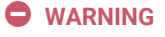

Once this stage has been completed, the device is locked to images with the specified key. If you lose the key and are therefore unable to sign images with it, then the device is 'bricked', and cannot be recovered.

After verifying that the signed boot configuration is working as expected, the hash of the public key can optionally be written to the one-time programmable (OTP) memory block to move the system to full secure boot.

The current process is to edit usbboot/secure-boot-recovery/config.txt and add one or both of the following entries:

- program pubkey If 1, write the hash of the customer's public key to OTP. The system will now be in signed boot mode. This can be used for final testing, as the system can still be recovered to a non-secure state by loading an old bootloader that does not support secure boot.
- revoke\_devkey If 1, revoke the ROM bootloader development key in order to require secure boot mode and prevent downgrades to bootloader versions that do not support secure boot.

Now run the update while still in the secure-boot-recovery folder:

../rpiboot -d .

recovery.bin validates that the public key in the EEPROM verifies the signature of the embedded bootconf.txt file and that there are no conflicts with existing OTP values. If everything is in order then the OTP bits containing the key are written. This is a one-time-only process and cannot be undone.

**The Raspberry Pi system on a chip is then locked into signed boot mode forever, and will only accept bootable images and EEPROMs where the hash of the public key matches the hash in OTP:**

- The bootloader will only load OS images signed with the customer's private key.
- The EEPROM configuration file must be signed with the customer's private key.
- It is not possible to install an old version of the bootloader that does not support secure boot.
- It is not possible to use a different private key to sign the OS images.

## **Using the Mass Storage Gadget on a secure boot system**

If secure boot is enabled, the bootloader will refuse to load *any* images that are not signed. This includes the usbboot mass storage device (MSD) image, so in order to use it, the usbboot image will need to be signed.

This can easily be done using the tools provided, as follows:

```
cd secure-boot-msd
../tools/rpi-eeprom-digest -i boot.img -o boot.sig -k ../private.pem
```
Then use the standard rpiboot to run:

../rpiboot -d .

Note that the requirement to have a signed usbboot to get into MSD mode is protection against arbitrary access via a USB cable.

### **WARNING**

You should keep any signed usbboot securely stored, as a third party could use it to recover data from an otherwise secure system.

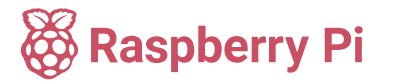

Raspberry Pi is a trademark of Raspberry Pi Ltd